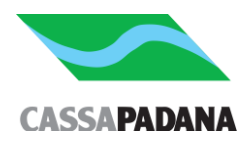

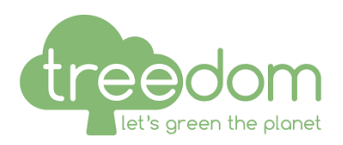

## **Istruzioni per l'attivazione del premio Cassa Padana Treedom**

Clicca sul link che ti abbiamo inviato tramite email e ti compare la seguente videata

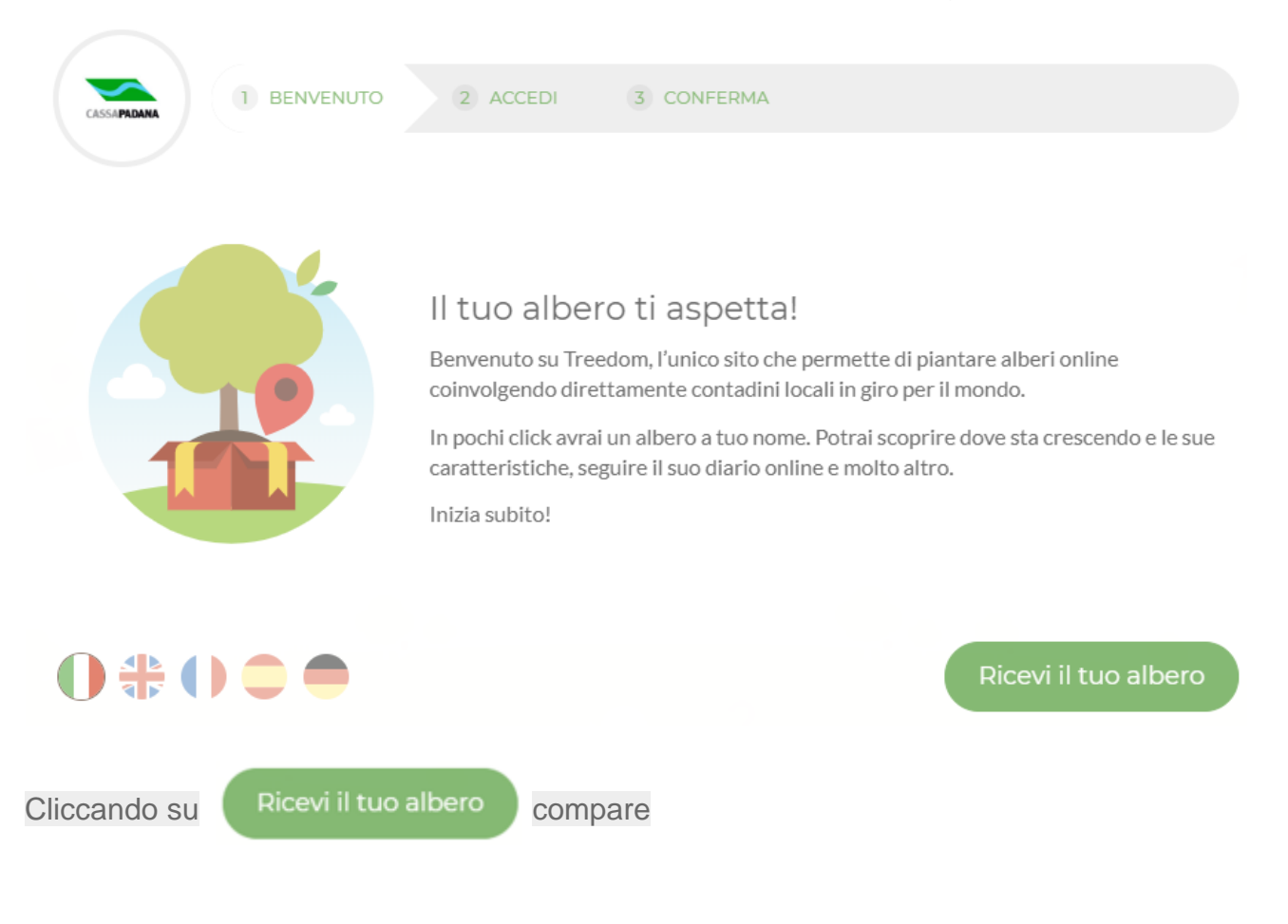

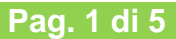

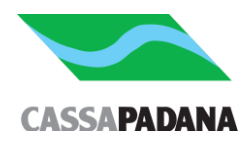

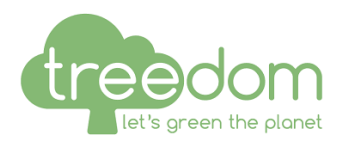

Accedi o iscriviti 2 ACCEDI **BENVENUTO** 

3 CONFERMA

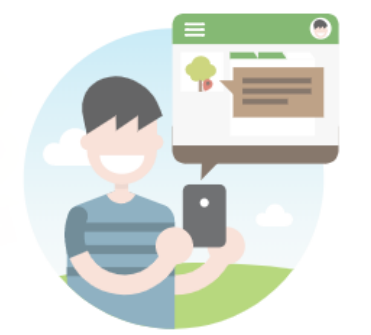

## Il bello di Treedom è che il tuo albero è solo tuo!

Per ricevere in regalo un albero è necessario avere un profilo su Treedom.

Solo in questo modo possiamo assegnarti l'albero, darti la possibilità di ricevere gli aggiornamenti e farti sentire il tuo albero davvero tuo!

Se hai già un profilo su Treedom accedi con le tue credenziali, altrimenti iscriviti subito e ricevi il tuo albero.

Accedi o iscriviti

Clicca su

Se già in possesso di una utenza Treedom prosegui indicando le tue credenziali

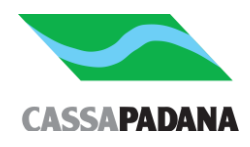

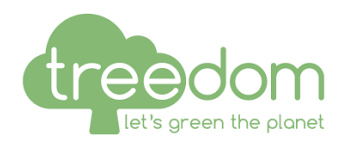

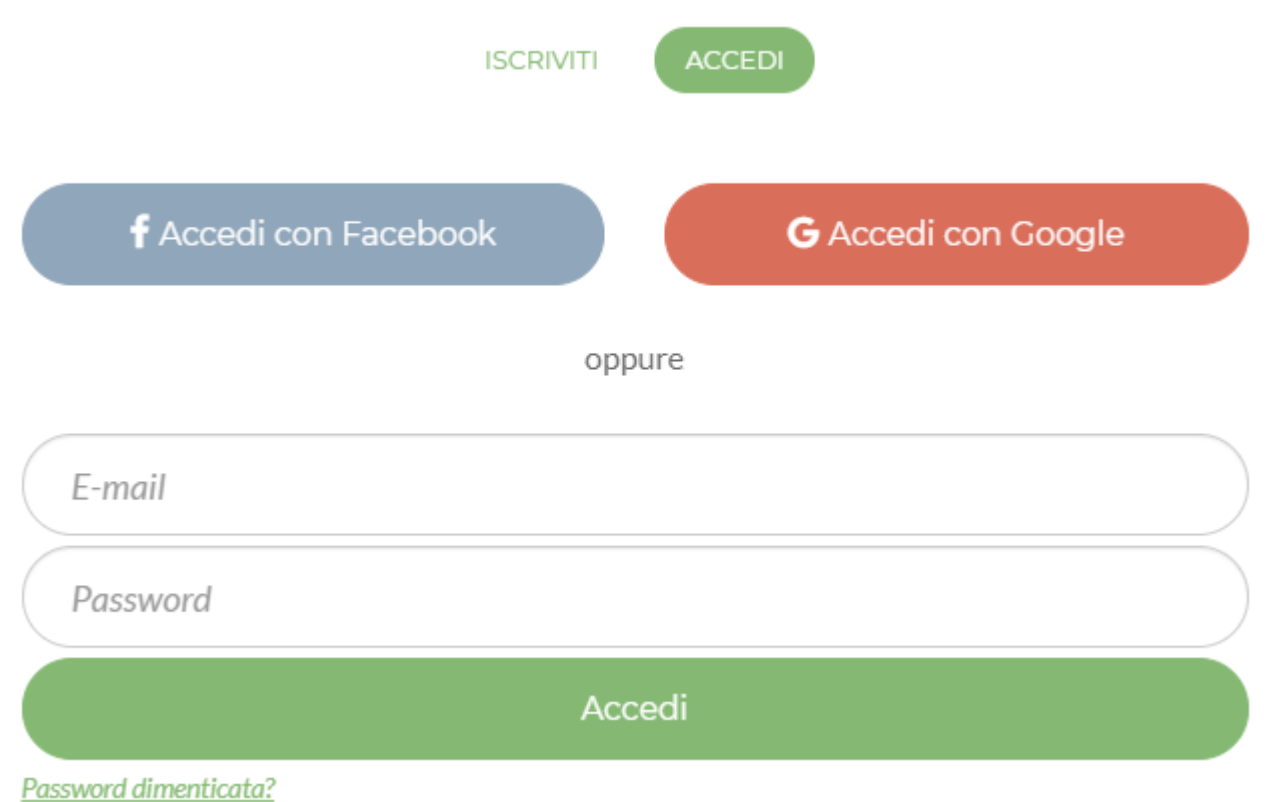

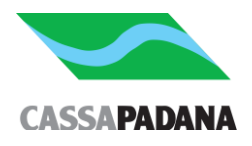

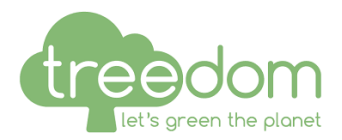

Se non in possesso di utenza Treedom è necessaria l'iscrizione.

Per iscriverti a Treedom clicca il tasto "Accedi" nella barra di navigazione e seleziona l'opzione "Iscriviti". Puoi completare l'iscrizione utilizzando direttamente il tuo account Facebook, oppure inserendo i tuoi dati nell'apposito form e cliccando sul tasto "Iscriviti".

**Nota Bene:** il tuo profilo è pubblico e non può essere reso privato. È comunque possibile compilare a piacere i campi "Nome" e "Cognome", sia al momento dell'iscrizione che in qualsiasi momento nella sezione "Impostazioni profilo".

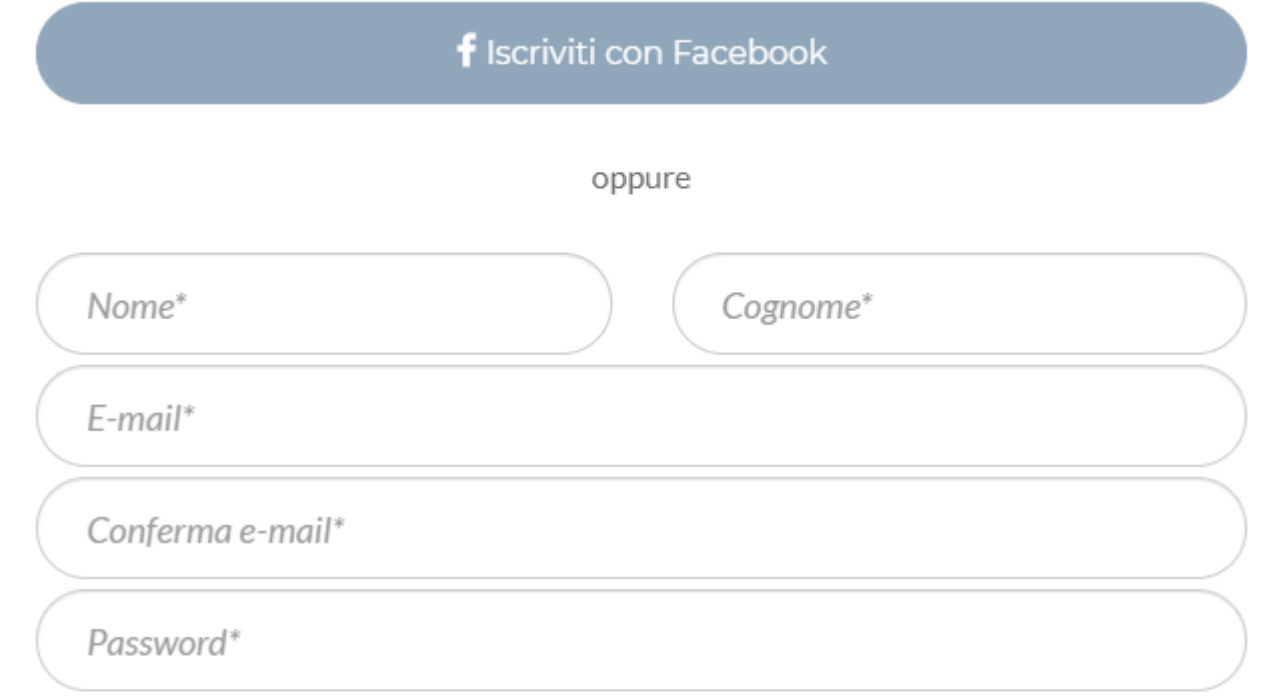

Procedendo con l'iscrizione confermo la lettura e l'accettazione di Termini e Condizioni, Normativa di utilizzo dei dati e Uso dei cookie.

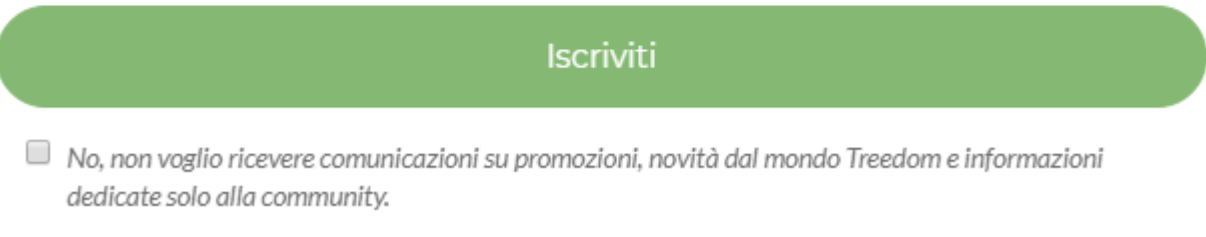

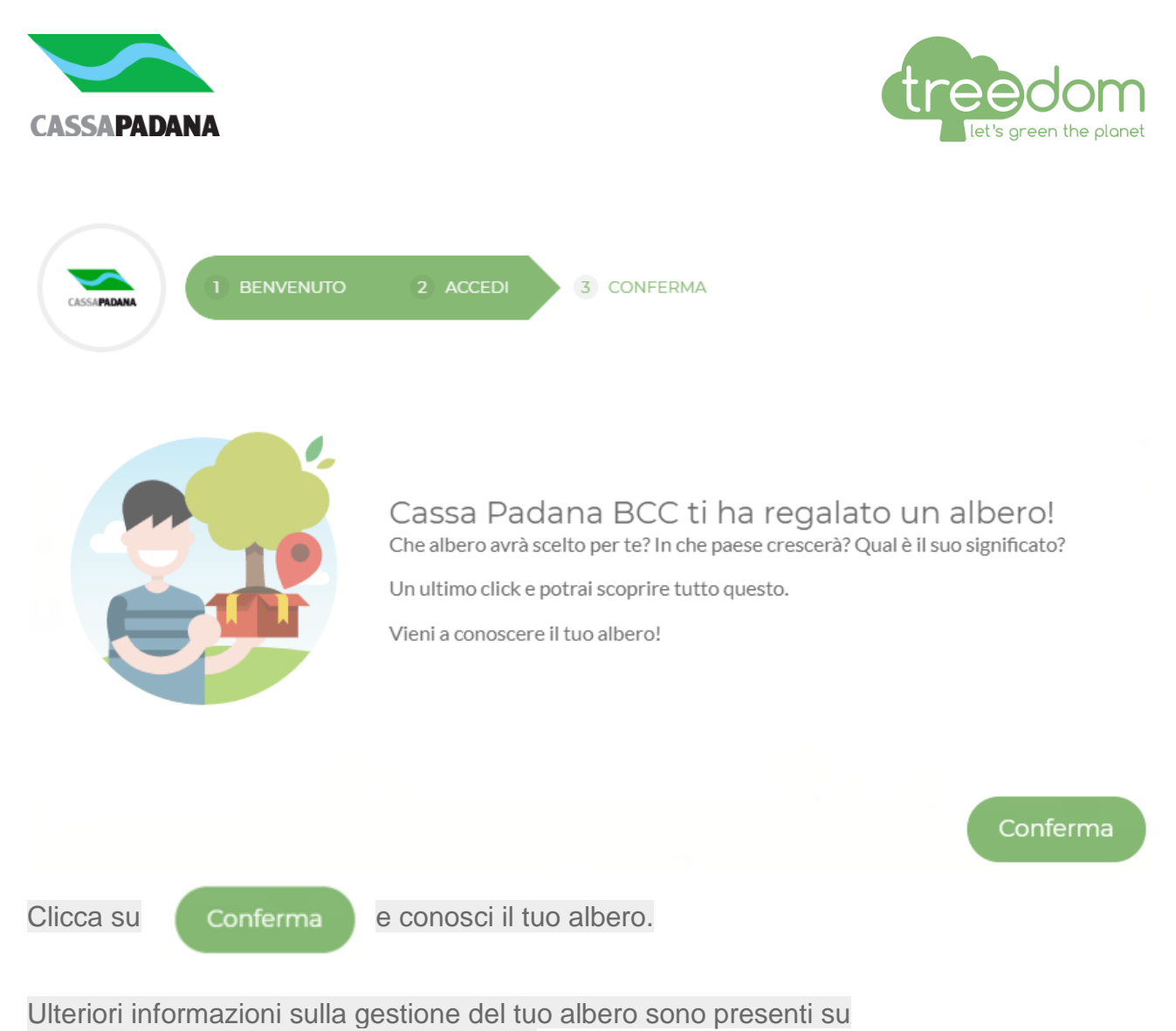

<https://www.treedom.net/it/customer-care>